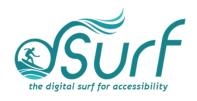

## Vocabulary List Windows 11 with JAWS Lessons 1 - 3

| Term                        | Definition                                                                                                    | Skills 🗸 |
|-----------------------------|----------------------------------------------------------------------------------------------------|----------|
| Chat                        | The button on the Taskbar that launches a version of Microsoft Teams, allowing you to find contacts, type and send messages, and organize meetings.                                                  |          |
| Desktop List<br>View        | A group of items arranged in rows, columns, or both, with text labels and/or icons.                                                                                                    |          |
| Notifications<br>Center     | A slide out panel that includes both notifications and the calendar.                                                                                                    |          |
| Pinned Apps                 | Buttons for apps that have been anchored in semi-<br>permanent positions on the Taskbar, Start Menu, or<br>System Tray.                                                                              |          |
| Quick Settings              | A slide out panel that includes wi-fi, Bluetooth, volume, and brightness controls and more.                                                                                                    |          |
| Search App                  | The Windows 11 search feature, which has the search edit box at the top as well as areas for Top Apps, Recent, and Quick Searches.                                                                   |          |
| Search Edit Box             | The search edit box at the top of the Start Menu and Search app.                                                                                                    |          |
| Show Hidden<br>Icons Button | The first button in the System Tray area. Opens a pop up with icons hidden from view in the System Tray (application area) of the Taskbar.                                                           |          |
| Snap Group                  | A group of apps arranged in a grid on the screen. A pop up also visually appears when hovering the mouse pointer over an icon on the taskbar that is part of a snap group.                           |          |
| Snap Layout                 | A grid that appears when hovering the mouse pointer over the minimize/maximize button of an app that allows one to resize the current window and place it in one of the available spots on the grid. |          |
| Start Button                | The first button on the Taskbar, used to open the Start menu.                                                                                                    |          |
| Start Menu                  | The Windows menu that contains a search edit box at the top, an area of pinned apps, recommended                                                                                                    |          |

| Term           | Definition                                                                                                    | Skills V |
|----------------|----------------------------------------------------------------------------------------------------|----------|
|                | items, and user account, lock screen, and power options.                                                                                                    |          |
| System Tray    | The right corner of the Taskbar, officially called the "Notification Area," where buttons for running apps and services appear alongside the buttons for Internet access and Speakers and Headphones. |          |
| Task View      | A zoom out list of all current windows open and running on the desktops and/or monitors on your PC that allows you to switch between apps or desktops and create and manage multiple desktops.        |          |
| Taskbar        | The bottom row of the Windows screen which contains buttons for launching apps as well as buttons for apps running in the System Tray.                                                                |          |
| Taskbar Corner | The right side of the Taskbar, including the Show Hidden Icons button and other buttons for running apps as well as the buttons for Internet access and Speakers and Headphones.                      |          |
| Widget Board   | A slide out panel that includes a new personalized feed with quick access to news, weather, and other web content.                                                                                    |          |
| Windows Icon   | A small graphic square or tile approximately 2-3cm in size that represents a shortcut to launch apps, folders, etc. These are usually found on the desktop.                                           |          |